## Rotated Viewports

Paul Murrell

July 9, 2003

It is possible to specify an angle of rotation for a Grid viewport. For example, the following code draws the example multipanel plot at an angle of 15◦.

```
> push.viewport(viewport(h = 0.8, w = 0.8, angle = 15))
    > grid.multipanel(newpage = FALSE)
    > pop.viewport()
           whatever
                      ^\circledR\infty\mathbb{C}\boldsymbol{\mathsf{Q}}^\circledR\circ●
                     \bigcirc \bigcirc\rm{C}0
       0.2
    0.4
                                   whatever
                           00.2 0.6 1
                                                           \circ^\circ\bigcirc●
                                                     \overline{\mathsf{C}}\mathsf{\bullet}\bigcirc\mathsf{\circlearrowright}\circ\boldsymbol{\varsigma}\mathsf{O}whatever
                                                                                 \mathsf C\overline{O}\rm ^{e}\circ\circ \mid \circ\mathbb Owhatever
                                                                            00.2 0.6 1
                                                                                    \mathfrak{G}% _{M_{1},M_{2}}^{\alpha,\beta}(\varepsilon)\mathsf{O}●
                                                                                               \circ●
                                                                                               \mathop{\mathcal{C}}whatever
                                                                                                            \circ8\rm \circledcirc●
                                                                                                                            ●
                                                                                                                                  ●
                                                                                                                                       \mathsf C●
●
                                                                                                                     \overline{\mathsf{C}}\mathsf{Q}\overline{\mathbb{C}}●
                           whatever
                                              \epsilon\circ\mathsf{Q}\overline{\text{c}}whatever
                                                             \circ^{\circ}_{\circ}\circwhatever
                                                                                     \mathsf{\mathsf{Q}}_{\mathsf{C}}\circ\mathsf{\circ}●
●
                                                                                                    whatever
                                                                                                                     \mathsf{C}●
                                                                                                    \circ \circ\overline{O}\circ0.2
                                                                                                                                      0.4
                                                                                                                                    0.6
                                                                                                                                0.8
                                                                                                                               \lambdaNOX VIIIV
```
 $\circ$ 

●

 $\circ$ 

 $\overline{C}$ ● ● ●  $\partial_{\bigcirc}$ 

 $\mathsf C$ 

 $\circ$ 

 $\mathsf{C}$ 0

 $00.2$  0.6  $\sqrt{ }$ 

●

●

A more complicated example is now developed. First of all we generate some data to plot; an  $x$  and a  $y$  with a obvious correlation.

 $> x < -rnorm(50)$  $> y \leftarrow x + \text{norm}(50, 1, 2)$ 

Next we generate some statistics from the data.

```
> rx \leftarrow range(x)> dx < - diff(rx)> ry \leftarrow range(y)> dy < -diff(ry)> max \leftarrow max(rx, ry)> min \leftarrow min(rx, ry)> r \leftarrow c(\min(rx, ry), \max(rx, ry))> d \leftarrow diff(r)> scale <- r + c(-1, 1) * d * 0.05> extscale <- c(min(scale), max(scale) + diff(scale) * 1/3)
```
Now generate a layout of regions: a 3" by 3" region for a scatterplot, inside a 4" by 4" region.

```
> lay \leq grid.layout(2, 2, widths = unit(c(3, 1), "inches"), heights = unit(c(1,
+ 3), "inches"))
> vpl \leq viewport(w = unit(4, "inches"), h = unit(4, "inches"),
+ layout = lay, xscale = extscale, yscale = extscale)
```
We draw a box around the outside and axes on the entire region.

```
> grid.newpage()
> push.viewport(vp1)
> grid.rect()
> grid.xaxis()
> grid.text('Test'', y = unit(-3, 'lines"))> grid.yaxis()
> grid.text("Retest", x = unit(-3, "lines"), rot = 90)
```
We draw points within the interior region.

```
> vp2 < - viewport(layout.pos.row = 2, layout.pos.col = 1, xscale = scale,
+ yscale = scale)
> push.viewport(vp2)
> grid.lines()
> grid.points(x, y, gp = gpar(col = "blue"))> pop.viewport()
```
Now we use a rotated viewport to draw a boxplot which indicates the distribution of the distances between the points in the scatterplot and the line  $y = x^1$ .

The final output is shown on the last page.

 $1$ This may look like a large amount of code, but that's mostly because its doing a boxplot by hand rather than using a predefined high-level function.

```
> diffs \leftarrow (y - x)
> rdiffs <- range(diffs)
> ddiffs <- diff(rdiffs)
> bxp <- boxplot(diffs, plot = FALSE)
> vp3 <- viewport(x = unit(3, 'inches''), y = unit(3, 'inches''),
+ w = unit(0.5, 'inches"), h = unit(ddiffs * sin(pi/4)/diff(scale) *+ 3, "inches"), just = c("centre", "center"), angle = 45,
+ gp = gpar(col = "red"), yscale = c(-ddiffs/2, ddiffs/2))
> push.viewport(vp3)
> left <-0.3> width < -0.8> middle <- left + width/2
> grid. rect(x = left, y = unit(bxp\$conf[1, 1], 'native"), w = width,+ h = unit(diff(bxp$conf[, 1]), "native"), just = c("left",
+ "bottom"), gp = gpar(col = NULL, fill = "orange"))
\geq grid.rect(x = left, y = unit(bxp$stats[4, 1], "native"), w = width,
+ h = unit(diff(bxp$stats[4:3, 1]), "native"), just = c("left",
         "bottom"))
> grid. rect(x = left, y = unit(bxp$stats[3, 1], 'native"), w = width,+ h = unit(diff(bxp$stats[3:2, 1]), "native"), just = c("left",
+ "bottom"))
> grid.lines(x = c(middle, middle), y = unit(bxp$stats[1:2, 1],
+ "native"))
> grid. lines(x = c(middle, middle), y = unit(bxp$stats[4:5, 1],"native"))
> grid.lines(x = c(middle - 0.1, middle + 0.1), y = unit(bxp$stats[1,
+ 1], "native"))
> grid.lines(x = c(middle - 0.1, middle + 0.1), y = unit(bxp$stats[5,
+ 1], "native"))
> np <- length(bxp$out)
> if (np > 0) grid.points(x = rep(middle, np), y = unit(bxp$out,
      "native"))
> grid.yaxis(main = FALSE)
> pop.viewport(2)
```
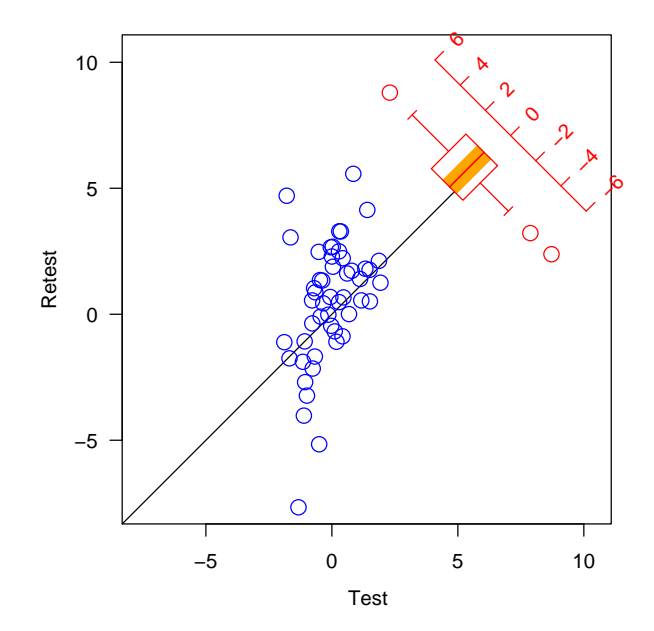

## Problems

1. Data symbols will not be affected by the angle of rotation. For round data symbols this does not matter, but it will make just about everything else look pretty odd.